**Fiche 3a**

## **Faire des figures**

### **À l'aide d'un programme de codage par blocs**

### **Déroulement**

Clique sur le lien pour accéder à Scratch : Chat et Dinosaure – Faire des figures : <https://scratch.mit.edu/projects/903181166/>

- Pour exécuter le code du chat, appuie sur le production de l'espace valorisance
- Pour exécuter le code du dinosaure, appuie sur
- Modifie le code pour que le chat fasse un triangle et que le dinosaure fasse un parallélogramme.
- Essaie de modifier certains nombres. Comment les changements affectent-ils le résultat ?
- Essaie d'inclure un bloc de répétition pour rendre le code plus efficace.

#### **Astuces**

- Modifie une chose à la fois. Parle de ce que tu modifies et pourquoi.
- Quand tu appuies sur <sup>(5) Voir à l'intérieur</sup>, tu vas voir le code. avancer de (100 pas tourner ( de 105 degrés
- Tu peux cliquer sur les valeurs dans le code et les changer.
- Pour voir le code du dinosaure, tu dois cliquer sur l'icône Dinosaure.

Dinosaure

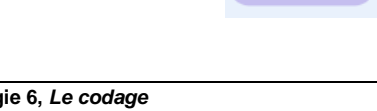

Chat

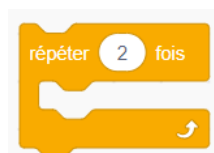

**Fiche 3b**

# **Faire des figures** (suite)

**À l'aide d'un programme de codage par blocs**

- 5 à la taille du stylo ajouter Tu peux déplacer des blocs dans le code **de la contracte de la contracte de la contracte de la** à des endroits différents pour les modifier lorsque ce résultat se produit (chat ou dinosaure).
- Tu peux cliquer sur n'importe quel bloc du code et le faire glisser hors du code pour le supprimer ou le déplacer.
- Au début du code, il y a d'autres blocs qui aident à atteindre le résultat. Ils font partie de ce qui permet au code de fonctionner.

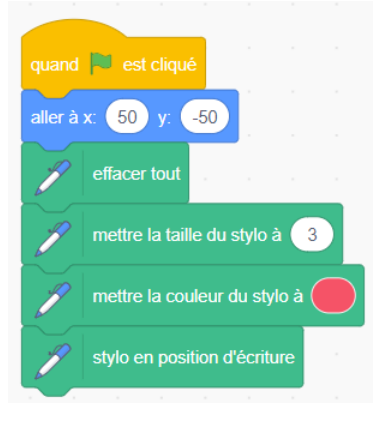

## **Auto-vérification**

Qu'as-tu appris sur le codage par blocs jusqu'à présent ?

Es-tu resté bloqué ? Si oui, qu'as-tu fait ?

As-tu demandé de l'aide à tes camarades de classe ? Si oui, comment t'ont-ils aidé ?

Que fais-tu pour aider les autres à apprendre ?

C'est une activité de *hard fun*. À ton avis, qu'entendons-nous par

*hard fun* ?

Quelles autres activités fais-tu qui sont amusantes, mais compliquées en même temps ?